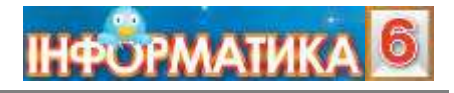

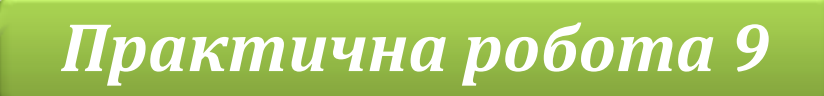

*Пошук інформаційних матеріалів в Інтернеті за вказаною темою. Створення списку сайтів, обраних для швидкого перегляду.*

**Увага!** *Під час роботи з комп'ютером дотримуйтеся правил безпеки і санітарногігієнічних норм*

## **Завдання 1. Математика.**

**Завдання**. Створи список сайтів для швидкого доступу для підтримки навчання математики.

- 1. Відкрий головну веб-сторінку сайта *Formula* математика для школи за адресою: *formula.co.ua.*
- 2. Додай у закладки папки *Математика* цей сайт.
- 3. Перейди до розділу *Цікавинки Головоломки* цього сайта
- 4. Знайди задачу *Мозаїка з трикутників* у підрозділі *Цікаві геометричні задачі*.

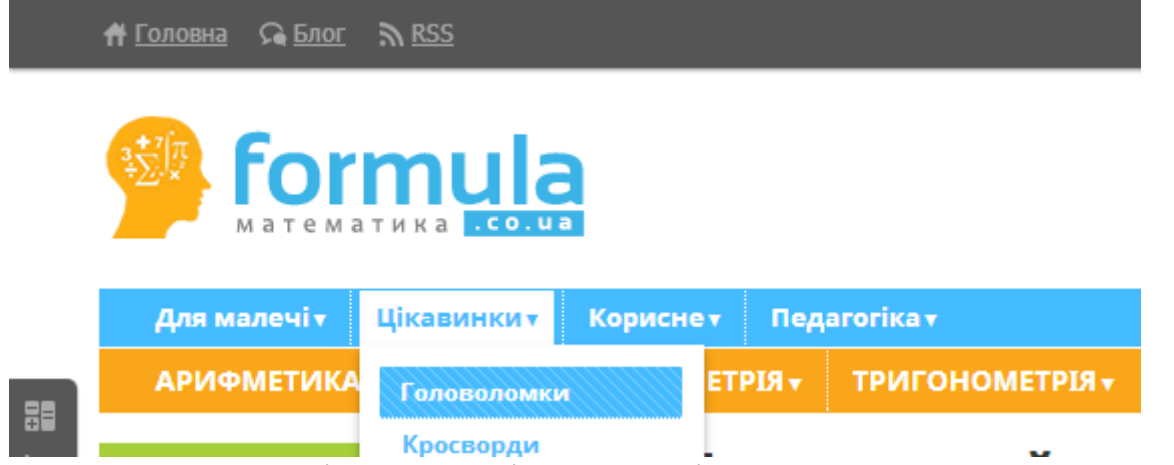

Розв'яжи її та перевір правильність своїх міркувань

5. Повернись до попередньої сторінки, використовуючи кнопку Назад у верхній лівій частині браузера:

← → C A | h formula.co.ua/uk/category/puzzles

- 6. Додай закладку *Математичні етюди [www.etudes.ru](http://www.etudes.ru/)* в папку Математика
- 7. Подумай, якого вигляду має бути свердло, щоб утворився квадратний отвір.
- 8. Знайди відповідь на це запитання в розділі *Етюди*, стаття *Свердління квадратних отворів*. У якому році винайшли таке свердло?

## **Завдання 2. Читаємо влітку: світова література.**

1. Обери в підрозділі *Інтерактивні ресурси* розділу *Електронні ресурси* Національної бібліотеки України для дітей (chl.kiev.ua) бібліографічну

мандрівку *Подорож країною казок Редьярда Кіплінга*. Додай у закладки браузера до папки *Світова література* цю сторінку

- 2. Відкрий головну сторінку сайта Український центр, адреса якої *ukrcenter.com*. Перейди в розділ *Література*. A **B B C C A E C X 3 M L I M K D M H O D P C T Y @ X U U W H B O R**
- 3. Обери в алфавітному покажчику прізвища на літеру **О**. Відшукай прізвище й ім'я Олдрідж Джеймс, Переглянь зміст трьох різних варіантів роману *Останній дюйм*. Обери найзручніший для ознайомлення варіант.
- 4. Додай цю веб-сторінку до закладок браузера в папку *Світова література*. Чи можна з цієї сторінки отримати відомості про автора, характеристику його творів критиками?
- 5. Здійсни пошук на сайті Український центр твору *Олександра Гріна* "*Пурпурові вітрила*». Додай цей твір до закладок у папку *Світова література*

## **Завдання 3. Українська література.**

- 1. Відкрий сторінку енциклопедії *Весела абетка abetka.ukrlife.org*
- 2. Перейди до розділу *Казки*, відшукай казку *Неймовірні пригоди барона Мюнхгаузена в Україні*. Хто є автором казки?
- 3. Ознайомся з текстом, звертаючи увагу на *Словничок* незрозумілих слів у кінці тексту
- 4. Добери прислів'я, яке б виражало головну думку казки у збірці «*Прислів'я та приказки*» на сайті *Петрик*, перейшовши за посиланням: *petryk.com.ua/222*
- 5. Закрий всі відкриті вікна.
- 6. Повідом вчителя про завершення роботи.